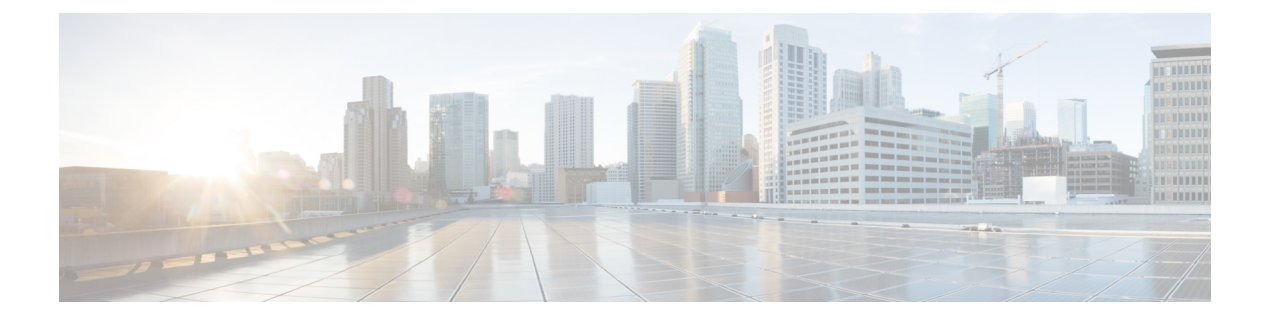

# **EVPN** と **L3VPN (MPLS SR)** のシームレスな 統合の設定

この章は、次の内容で構成されています。

- EVPN と L3VPN (MPLS SR) [のシームレスな統合の設定の詳細](#page-0-0) (1 ページ)
- [に関する注意事項と制限事項](#page-3-0) EVPN と L3VPN (MPLS SR) のシームレスな統合の設定 (4 [ページ\)](#page-3-0)
- EVPN と L3VPN (MPLS SR) [のシームレスな統合の設定](#page-5-0) (6 ページ)
- EVPN と L3VPN (MPLS SR) [のシームレスな統合の設定](#page-8-0) の設定例 (9 ページ)

## <span id="page-0-0"></span>**EVPN** と **L3VPN (MPLS SR)** のシームレスな統合の設定の詳 細

データセンター(DC)展開では、EVPN コントロール プレーン ラーニング、マルチテマルチ テナント、シームレスモビリティ、冗長性、水平スケーリングが容易になるなどの利点から、 VXLAN EVPN を採用しています。同様に、コアネットワークはそれぞれの機能を持つさまざ まなテクノロジーに移行します。ラベル配布プロトコル (LDP) およびレイヤ3VPN (L3VPN) を備えたMPLSは、データセンターを相互接続する多くのコアネットワークに存在します。テ クノロジーの進化により、LDPベースのアンダーレイを使用した従来のMPLSL3VPNからL3VPN を使用したMPLSベースのセグメントルーティング(SR)への変換が可能になりました。セグ メント ルーティングは、次のような利点のために採用されています。

- Unified IGP および MPLS コントロール プレーン
- よりシンプルなトラフィック エンジニアリング手法

VXLAN EVPNにデータセンター(DC)が確立され、マルチテナント対応のトランスポートを 必要とするコアネットワークでは、シームレスな統合が自然に必要になります。さまざまなコ ントロールプレーンプロトコルとカプセル化(ここではVXLANからMPLSベースのコアネット ワークまで)をシームレスに統合するために、Cisco Nexus 9000シリーズスイッチは、データ センターとコアルータ(プロバイダールータまたはプロバイダーエッジルータ)。

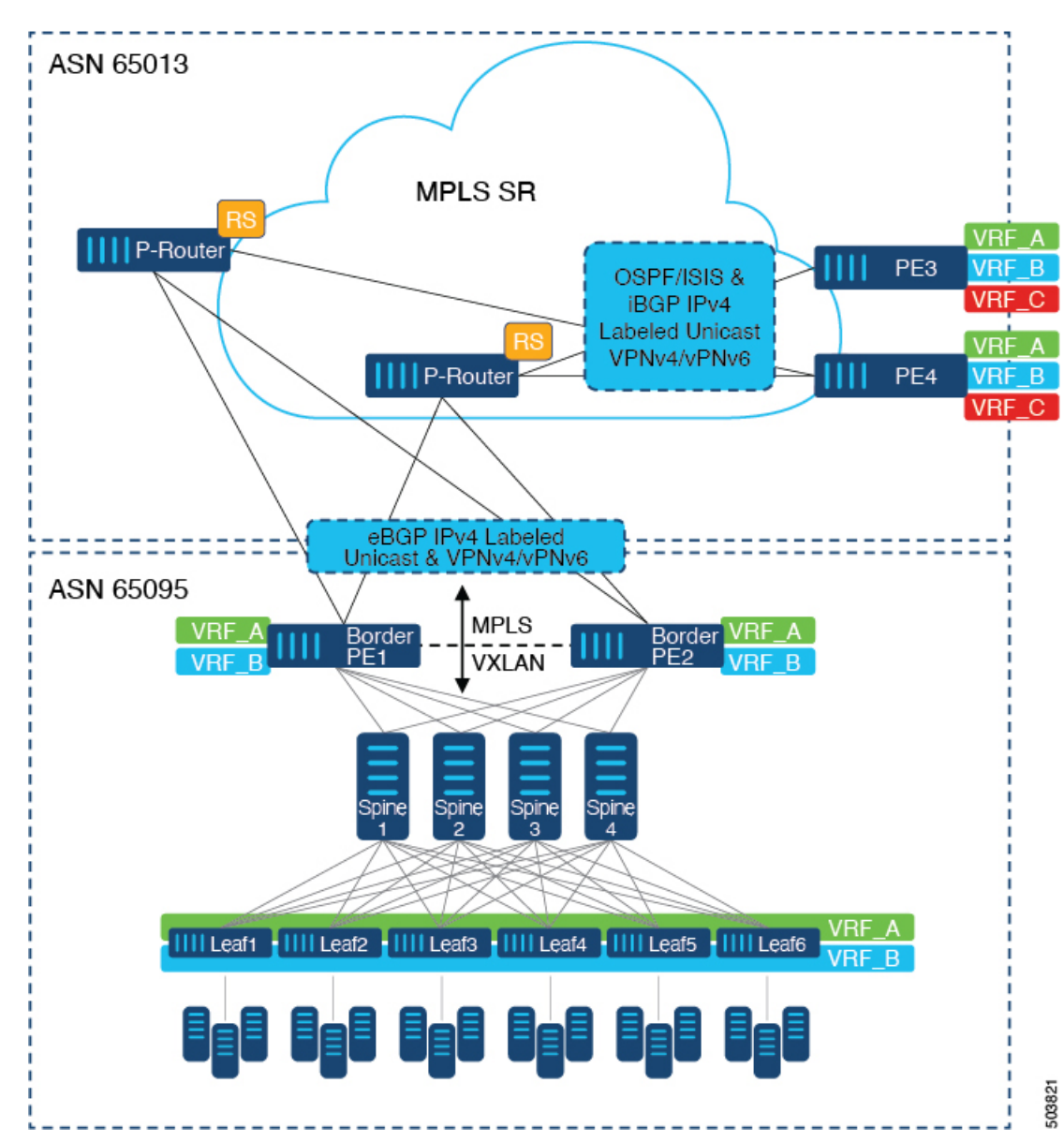

図 **<sup>1</sup> : DC**からコアネットワークドメインへの分離を使用したトポロジ

上の図では、VXLANEVPNを実行する単一のデータセンターファブリックが示されています。 データセンターに存在するVRF (VRF\_A、VRF\_B)は、MPLSベースのセグメントルーティン グ(MPLS-SR)を実行するWAN /コア上で拡張する必要があります。データセンターファブ リックボーダースイッチは、VXLAN BGP EVPNをMPLS-SRとL3VPN(VPNv4 / VPNv6)で相 互接続するボーダープロバイダーエッジ(ボーダーPE1、ボーダーPE2)として機能します。 BPEは、IPv4ラベル付きユニキャストとVPNv4 / VPNv6アドレスファミリ(AF)を使用して、 eBGPを介してプロバイダールータ(P-Router)と相互接続されます。P-Routerは、前述のAFの BGPルートリフレクタとして機能し、iBGPを介してMPLS-SRプロバイダーエッジ(PE3、PE4) に必要なルートをリレーします。コントロールプレーンとしてのBGPの使用に加えて、同じ自 律システム(AS)内のMPLS-SRノード間では、ラベル配布にIGP (OSPFまたはISIS)が使用さ れます。上の図に示すPE(PE3、PE4)から、Inter-ASオプションAを使用して、データセンター またはコアネットワークVRFを別の外部ネットワークに拡張できます。この図では1つのデー タセンターのみを示していますが、MPLS-SRネットワークを使用して複数のデータセンター ファブリックを相互接続できます。

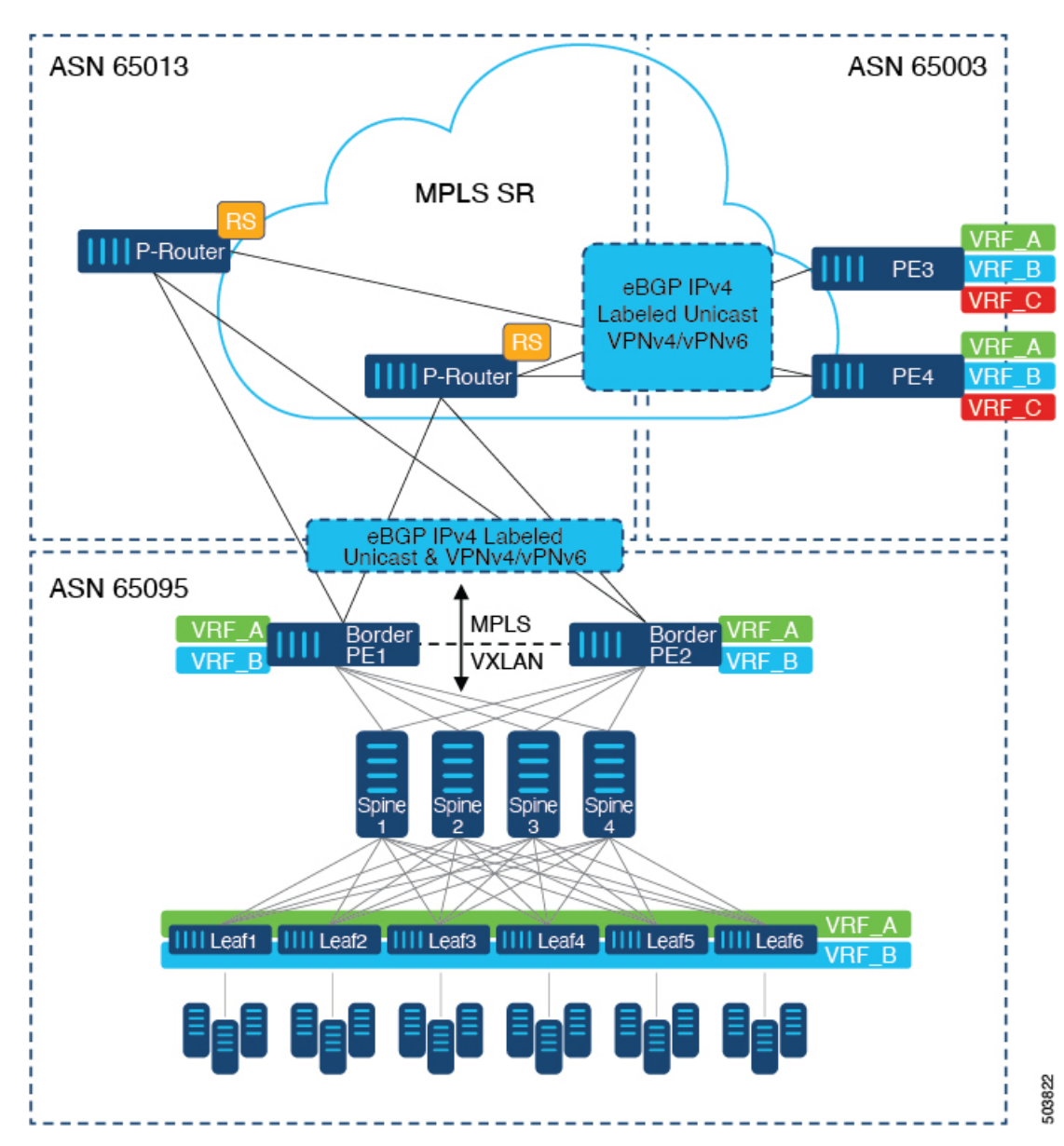

図 **2 :** コアネットワーク内の複数の管理ドメイン

別の導入シナリオは、コアネットワークが複数の管理ドメインまたは自律システム (AS)に 分かれている場合です。上の図では、VXLAN EVPNを実行する単一のデータセンターファブ リックが示されています。データセンターに存在するVRF (VRF\_A、VRF\_B)は、MPLSベー スのセグメントルーティング(MPLS-SR)を実行するWAN /コア上で拡張する必要がありま す。データセンターファブリックボーダースイッチは、VXLANBGPEVPNをMPLS-SRとL3VPN (VPNv4 / VPNv6)で相互接続するボーダープロバイダーエッジ(ボーダーPE1、ボーダー PE2)として機能します。BPEは、IPv4ラベル付きユニキャストとVPNv4 /VPNv6アドレスファ

ミリ(AF)を使用して、eBGPを介してプロバイダールータ(P-Router)と相互接続されます。 Pルータは前述のAFのBGPルートサーバとして機能し、eBGPを介してMPLS-SRプロバイダー エッジ (PE3、PE4) に必要なルートをリレーします。MPLS-SRノード間では、他のコントロー ルプレーンプロトコルは使用されません。前のシナリオと同様に、PE (PE3、PE4) はInter-AS オプションAで動作して、データセンターまたはコアネットワークVRFを外部ネットワークに 拡張できます。この図では1つのデータセンターのみを示していますが、MPLS-SRネットワー クを使用して複数のデータセンターファブリックを相互接続できます。

MPLSSR の追加情報については、『*Cisco Nexus 9000 Series NX-OSLayer 2 Switching Configuration Guide*』を参照してください。

### <span id="page-3-0"></span>に関する注意事項と制限事項 **EVPN** と **L3VPN (MPLS SR)** の シームレスな統合の設定

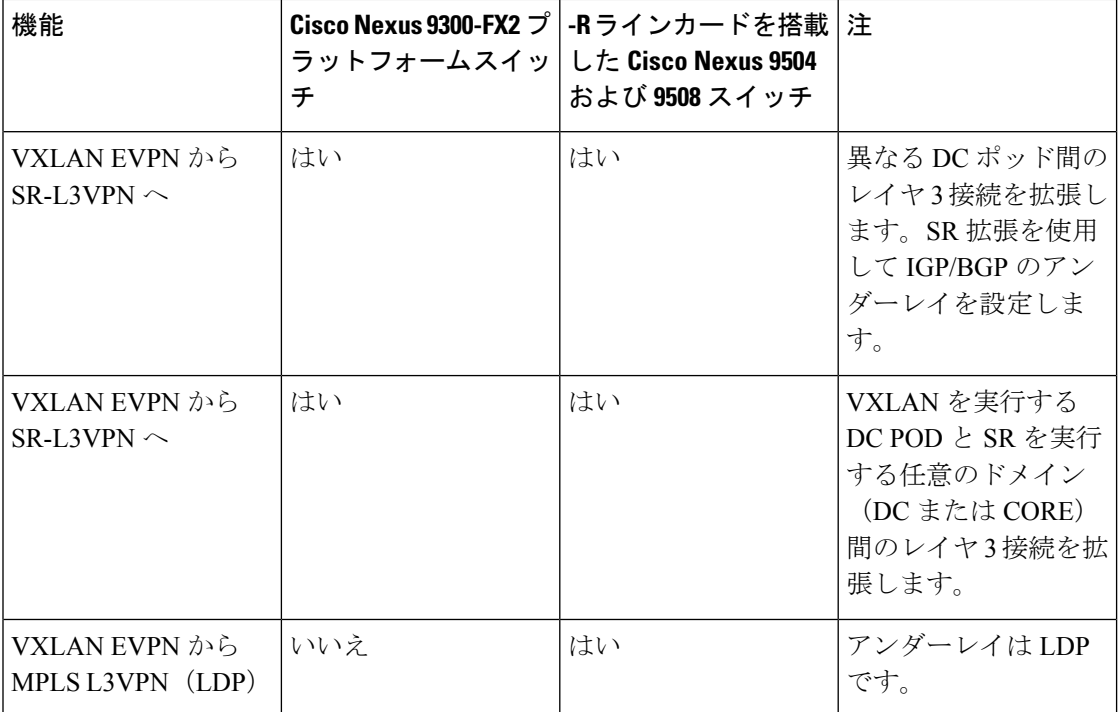

次の Cisco Nexus プラットフォーム スイッチは、EVPN と L3VPN(MPLS SR)のシームレスな 統合をサポートします。

- 9336C-FX2 スイッチ
- 93240YC-FX2 スイッチ
- 96504YC-R および 9636C-RX ライン カードを搭載した 9504 および 9508 プラットフォーム スイッチ (9636C-R および 9636O-R ライン カードはサポートされません)

EVPN と L3VPN(MPLS SR)のシームレスな統合により、次の機能がサポートされます。

- Host Facing (Downlinks to)
	- 個々のレイヤ3インターフェイス (孤立ポート)
	- レイヤ 3 ポート チャネル
	- レイヤ 3 サブインターフェイス
	- Inter-ASオプションA (VRF-lite とも呼ばれる)
- コアフェーシング(VXLANへのアップリンク)
	- 個々のレイヤ 3 インターフェイス
	- レイヤ3ポートチャネル
- コアフェーシング(MPLS SRへのアップリンク)
	- 個々のレイヤ 3 インターフェイス
	- VRF 単位のラベル
	- VPN ラベル統計情報
- •エンドツーエンド Time to Live (TTL) と明示的輻輳通知 (ECN)、パイプモードでのみ。
- Cisco Nexus 96136YC-RおよびCisco Nexus 9636C-RXラインカードを搭載したCisco Nexus 9504および9508プラットフォームスイッチでは、MPLS SegmentRoutingとMPLS LDPを同 時に設定することはできません。

次の機能は、EVPNとL3VPN (MPLSSR)のシームレスな統合ではサポートされていません。

- 分散型エニーキャストゲートウェイまたはHSRP、VRRP、GLBPなどのファーストホップ 冗長プロトコル。
- vPC:冗長ホストまたはネットワークサービス接続用。
- コア方向のアップリンク(MPLSまたはVXLAN)のSVI /サブインターフェイス。
- 設定済みの MAC アドレスをもつ SVI/サブインターフェイス。
- MPLS SegmentRoutingおよびBorder Gateway (VXLAN Multi-SiteのBGW) は同時に設定で きません。
- MPLS-SRドメイン全体の拡張サブネットのレイヤ2
- Cisco Nexus 9336C-FX2、93240YC-FX2 プラットフォーム スイッチ用の VXLAN/SR および SR/VXLAN ハンドオフのドロップなし
- 統計、96136YC-R および 9636C-RX ライン カードを搭載した Cisco Nexus 9504 および 9508 プラットフォーム スイッチ

### <span id="page-5-0"></span>**EVPN** と **L3VPN (MPLS SR)** のシームレスな統合の設定

Border Provider Edge (Border PE) の次の手順では、VXLAN ドメインから MPLS ドメインへの ルートをインポートして、他の方向へのルートを再開始します。

#### 手順

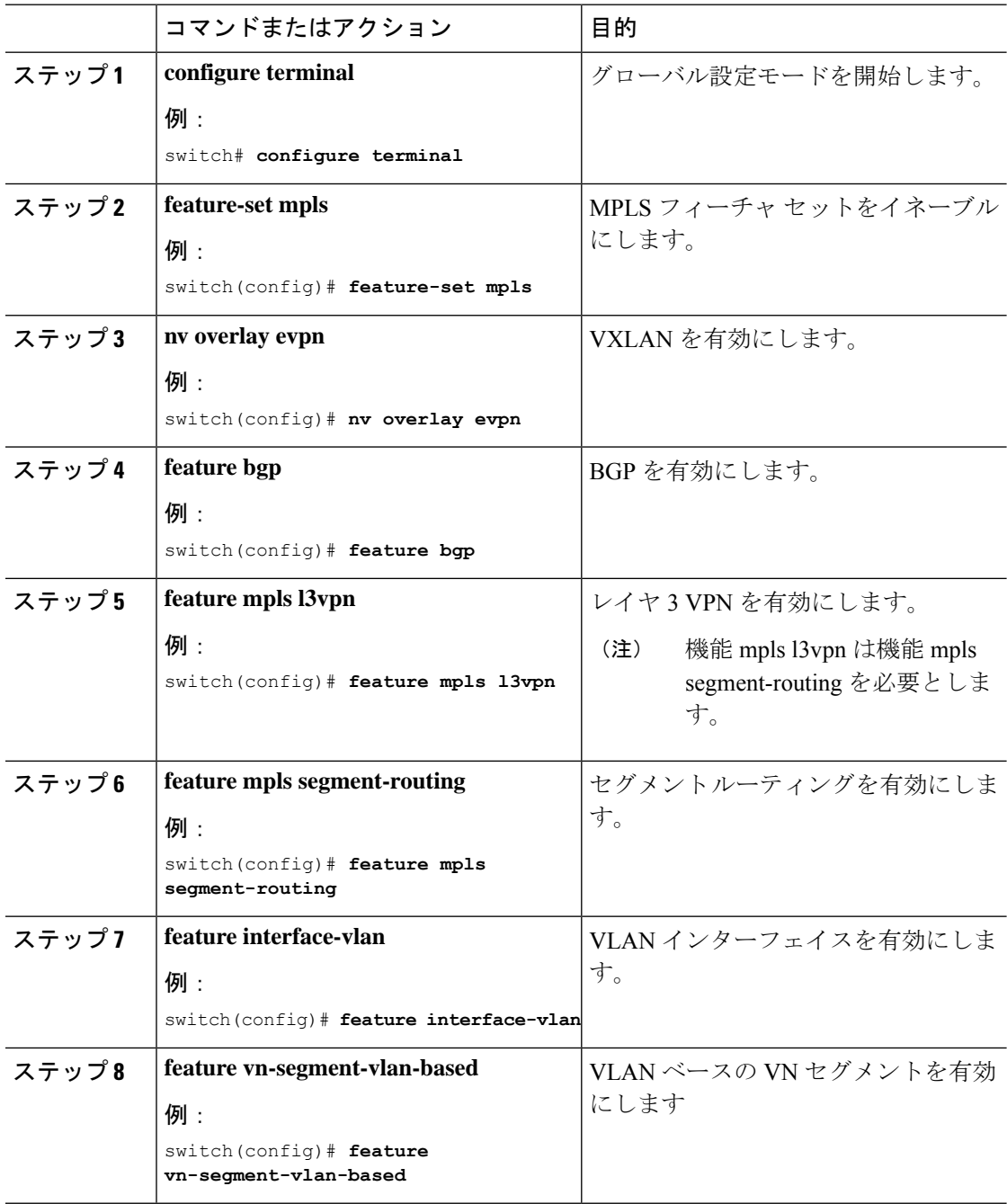

 $\overline{\phantom{a}}$ 

٠

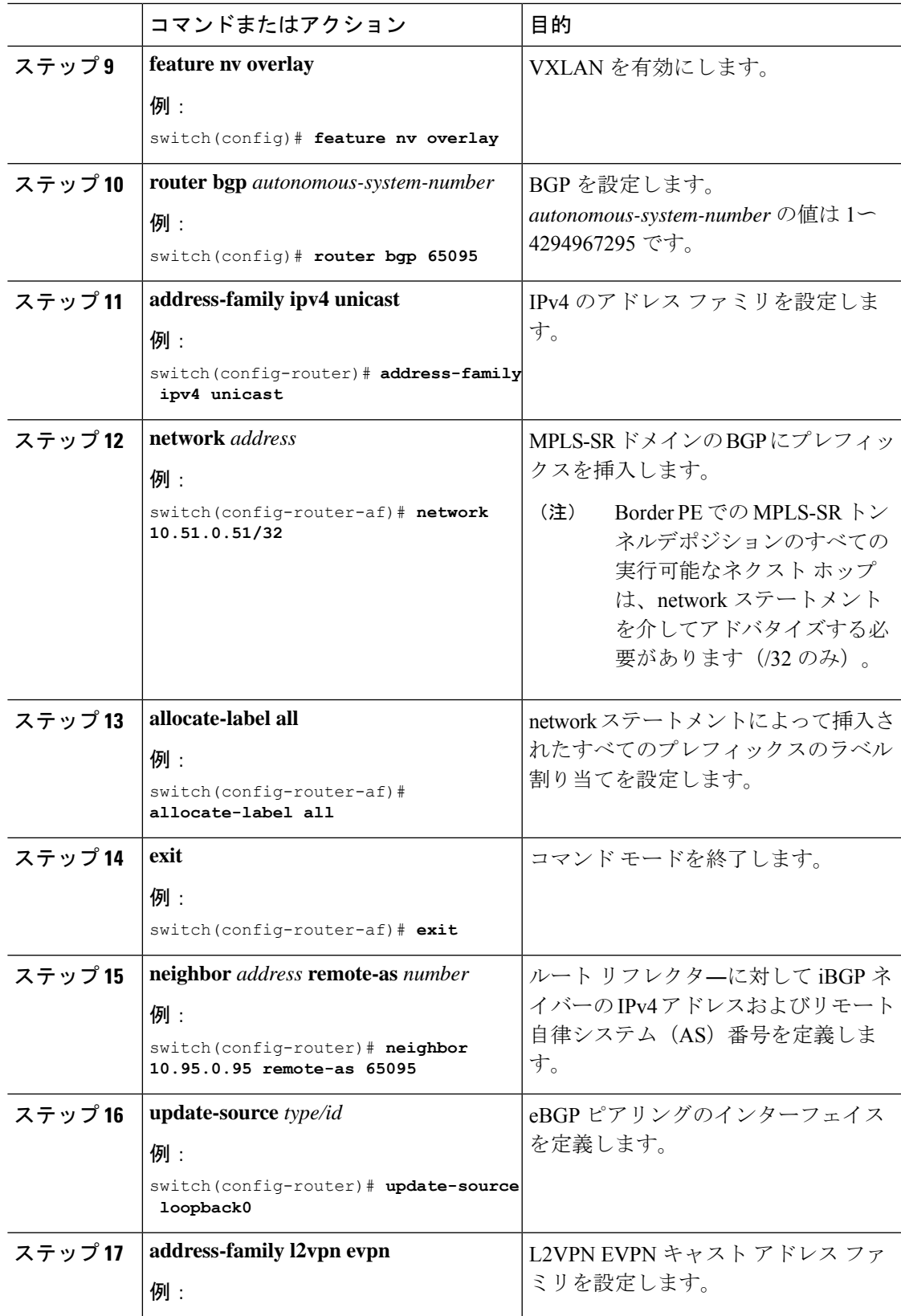

 $\overline{\phantom{a}}$ 

![](_page_7_Picture_365.jpeg)

۱

![](_page_8_Picture_296.jpeg)

## <span id="page-8-0"></span>**EVPN** と **L3VPN (MPLS SR)** のシームレスな統合の設定 の設 定例

#### シナリオ:**DC to Core Network Domain Separation**および**IGP with MPLS-SR network**

![](_page_9_Figure_2.jpeg)

図 **3 : DC**からコアネットワークドメインへの分離を使用したトポロジ

次に示すのは、VXLAN ドメインから MPLS ドメインへ、および逆方向にルートをインポート および再発信するために必要な CLI 設定の例です。サンプルCLI設定は、それぞれのロールに 必要な設定のみを示しています。

### ボーダー **PE**

hostname BL51-N9336FX2 install feature-set mpls

feature-set mpls

feature bgp feature mpls l3vpn

```
feature mpls segment-routing
feature ospf
feature interface-vlan
feature vn-segment-vlan-based
feature nv overlay
nv overlay evpn
mpls label range 16000 23999 static 6000 8000
segment-routing
 mpls
   connected-prefix-sid-map
      address-family ipv4
        10.51.0.51/32 index 51
vlan 2000
  vn-segment 50000
vrf context VRF_A
 vni 50000
  rd auto
  address-family ipv4 unicast
   route-target both auto
   route-target both auto evpn
   route-target import 50000:50000
   route-target export 50000:50000
  address-family ipv6 unicast
   route-target both auto
   route-target both auto evpn
    route-target import 50000:50000
   route-target export 50000:50000
interface Vlan2000
 no shutdown
 vrf member VRF_A
 no ip redirects
  ip forward
  ipv6 address use-link-local-only
 no ipv6 redirects
interface nve1
  no shutdown
  host-reachability protocol bgp
  source-interface loopback1
 member vni 50000 associate-vrf
interface Ethernet1/1
 description TO_P-ROUTER
  ip address 10.51.131.51/24
 mpls ip forwarding
 no shutdown
interface Ethernet1/36
  description TO_SPINE
  ip address 10.95.51.51/24
 ip router ospf 10 area 0.0.0.0
 no shutdown
interface loopback0
  description ROUTER-ID & SR-LOOPBACK
  ip address 10.51.0.51/32
  ip router ospf UNDERLAY area 0.0.0.0
```

```
interface loopback1
 description NVE-LOOPBACK
  ip address 10.51.1.51/32
 ip router ospf UNDERLAY area 0.0.0.0
router ospf UNDERLAY
 router-id 10.51.0.51
router bgp 65095
 address-family ipv4 unicast
   network 10.51.0.51/32
   allocate-label all
!
 neighbor 10.95.0.95
   remote-as 65095
   update-source loopback0
   address-family l2vpn evpn
      send-community
      send-community extended
      import vpn unicast reoriginate
!
  neighbor 10.51.131.131
    remote-as 65013
   update-source Ethernet1/1
   address-family ipv4 labeled-unicast
     send-community
     send-community extended
!
  neighbor 10.131.0.131
   remote-as 65013
   update-source loopback0
   ebgp-multihop 5
   address-family vpnv4 unicast
     send-community
     send-community extended
      import l2vpn evpn reoriginate
    address-family vpnv6 unicast
     send-community
      send-community extended
      import l2vpn evpn reoriginate
!
  vrf VRF_A
    address-family ipv4 unicast
      redistribute direct route-map fabric-rmap-redist-subnet
```
#### **P** ルーター

```
hostname P131-N9336FX2
install feature-set mpls
feature-set mpls
feature bgp
feature isis
feature mpls l3vpn
feature mpls segment-routing
mpls label range 16000 23999 static 6000 8000
segment-routing
 mpls
   connected-prefix-sid-map
      address-family ipv4
        10.131.0.131/32 index 131
```

```
route-map RM_NH_UNCH permit 10
 set ip next-hop unchanged
interface Ethernet1/1
  description TO_BORDER-PE
  ip address 10.51.131.131/24
  ip router isis 10
 mpls ip forwarding
 no shutdown
interface Ethernet1/11
 description TO_PE
 ip address 10.52.131.131/24
 ip router isis 10
 mpls ip forwarding
  no shutdown
interface loopback0
 description ROUTER-ID & SR-LOOPBACK
  ip address 10.131.0.131/32
  ip router isis 10
router isis 10
 net 49.0000.0000.0131.00
  is-type level-2
  address-family ipv4 unicast
   segment-routing mpls
router bgp 65013
  event-history detail
  address-family ipv4 unicast
   allocate-label all
!
 neighbor 10.51.131.51
   remote-as 65095
   update-source Ethernet1/1
   address-family ipv4 labeled-unicast
     send-community
     send-community extended
!
  neighbor 10.51.0.51
   remote-as 65095
    update-source loopback0
    ebgp-multihop 5
   address-family vpnv4 unicast
     send-community
      send-community extended
      route-map RM_NH_UNCH out
    address-family vpnv6 unicast
      send-community
      send-community extended
      route-map RM_NH_UNCH out
!
  neighbor 10.52.131.52
    remote-as 65013
    update-source Ethernet1/11
    address-family ipv4 labeled-unicast
     send-community
     send-community extended
!
  neighbor 10.52.0.52
   remote-as 65013
    update-source loopback0
```
address-family vpnv4 unicast send-community send-community extended route-reflector-client route-map RM\_NH\_UNCH out address-family vpnv6 unicast send-community send-community extended route-reflector-client route-map RM\_NH\_UNCH out

#### プロバイダー エッジ(**PE**)

hostname L52-N93240FX2 install feature-set mpls feature-set mpls feature bgp feature isis feature mpls l3vpn feature mpls segment-routing mpls label range 16000 23999 static 6000 8000 segment-routing mpls connected-prefix-sid-map address-family ipv4 10.52.0.52/32 index 52 vrf context VRF\_A rd auto address-family ipv4 unicast route-target import 50000:50000 route-target export 50000:50000 address-family ipv6 unicast route-target import 50000:50000 route-target export 50000:50000 interface Ethernet1/49 description TO\_P-ROUTER ip address 10.52.131.52/24 ip router isis 10 mpls ip forwarding no shutdown interface loopback0 description ROUTER-ID & SR-LOOPBACK ip address 10.52.0.52/32 ip router isis 10 router isis 10 net 49.0000.0000.0052.00 is-type level-2 address-family ipv4 unicast segment-routing mpls router bgp 65013 address-family ipv4 unicast network 10.52.0.52/32 allocate-label all

**EVPN** と **L3VPN (MPLS SR)** のシームレスな統合の設定

neighbor 10.52.131.131 remote-as 65013

!

```
update-source Ethernet1/49
   address-family ipv4 labeled-unicast
     send-community
     send-community extended
!
 neighbor 10.131.0.131
   remote-as 65013
   update-source loopback0
   address-family vpnv4 unicast
     send-community
     send-community extended
   address-family vpnv6 unicast
     send-community
     send-community extended
!
 vrf VRF_A
   address-family ipv4 unicast
     redistribute direct route-map fabric-rmap-redist-subnet
```

```
シナリオ:DCからコアへ、およびコアネットワークドメイン分離内(MPLS-SRネットワーク
内のeBGP)。
```
![](_page_15_Figure_2.jpeg)

![](_page_15_Figure_3.jpeg)

次に示すのは、VXLAN ドメインから MPLS ドメインへ、および逆方向にルートをインポート および再発信するために必要なCLI設定の例です。サンプルCLI設定は、シナリオ1とは異なる ノード(P-RouterロールとProviderEdg(PE)ロール)のみを示しています。ボーダーPEは両方 のシナリオで同じままです。

#### **P** ルーター

hostname P131-N9336FX2 install feature-set mpls

feature-set mpls

feature bgp feature mpls l3vpn

```
feature mpls segment-routing
mpls label range 16000 23999 static 6000 8000
segment-routing
 mpls
   connected-prefix-sid-map
     address-family ipv4
        10.131.0.131/32 index 131
route-map RM_NH_UNCH permit 10
  set ip next-hop unchanged
interface Ethernet1/1
 description TO_BORDER-PE
  ip address 10.51.131.131/24
  mpls ip forwarding
  no shutdown
interface Ethernet1/11
 description TO_PE
  ip address 10.52.131.131/24
  mpls ip forwarding
 no shutdown
interface loopback0
 description ROUTER-ID & SR-LOOPBACK
  ip address 10.131.0.131/32
  ip router isis 10
router bgp 65013
  event-history detail
  address-family ipv4 unicast
   network 10.131.0.131/32
   allocate-label all
!
  address-family vpnv4 unicast
   retain route-target all
  address-family vpnv6 unicast
   retain route-target all
!
  neighbor 10.51.131.51
   remote-as 65095
    update-source Ethernet1/1
    address-family ipv4 labeled-unicast
     send-community
     send-community extended
!
  neighbor 10.51.0.51
    remote-as 65095
    update-source loopback0
   ebgp-multihop 5
    address-family vpnv4 unicast
     send-community
      send-community extended
      route-map RM_NH_UNCH out
    address-family vpnv6 unicast
      send-community
      send-community extended
      route-map RM_NH_UNCH out
!
  neighbor 10.52.131.52
   remote-as 65003
    update-source Ethernet1/11
```

```
address-family ipv4 labeled-unicast
      send-community
      send-community extended
!
 neighbor 10.52.0.52
    remote-as 65003
   update-source loopback0
   ebgp-multihop 5
   address-family vpnv4 unicast
     send-community
      send-community extended
      route-map RM_NH_UNCH out
    address-family vpnv6 unicast
      send-community
      send-community extended
      route-map RM_NH_UNCH out
```
#### プロバイダー エッジ(**PE**)

```
hostname L52-N93240FX2
install feature-set mpls
feature-set mpls
feature bgp
feature mpls l3vpn
feature mpls segment-routing
mpls label range 16000 23999 static 6000 8000
segment-routing
 mpls
   connected-prefix-sid-map
      address-family ipv4
        10.52.0.52/32 index 52
vrf context VRF_A
 rd auto
  address-family ipv4 unicast
   route-target import 50000:50000
   route-target export 50000:50000
  address-family ipv6 unicast
   route-target import 50000:50000
   route-target export 50000:50000
interface Ethernet1/49
 description TO_P-ROUTER
 ip address 10.52.131.52/24
 mpls ip forwarding
 no shutdown
interface loopback0
  description ROUTER-ID & SR-LOOPBACK
  ip address 10.52.0.52/32
 ip router isis 10
router bgp 65003
  address-family ipv4 unicast
   network 10.52.0.52/32
   allocate-label all
!
  neighbor 10.52.131.131
   remote-as 65013
   update-source Ethernet1/49
   address-family ipv4 labeled-unicast
```

```
send-community
     send-community extended
!
 neighbor 10.131.0.131
   remote-as 65013
   update-source loopback0
   ebgp-multihop 5
   address-family vpnv4 unicast
     send-community
     send-community extended
   address-family vpnv6 unicast
     send-community
     send-community extended
!
 vrf VRF_A
   address-family ipv4 unicast
     redistribute direct route-map fabric-rmap-redist-subnet
```
 $\overline{\phantom{a}}$